Guide de démarrage rapide du Q65 Joe Taylor, K1JT 3 février 2021 WSJT-X 2.4.0 présente Q65, un protocole numérique conçu pour les QSO bidirectionnels minimaux, en particulier chemins de propagation difficiles. Sur les trajets avec Doppler diffusé à plus de quelques Hz, le signal faible les performances du Q65 sont les meilleures parmi tous les modes WSJT-X. Q65 est particulièrement efficace pour les troposphériques diffusion, diffusion de la pluie, diffusion ionosphérique et EME sur VHF et bandes supérieures, ainsi que d'autres types de signaux à évanouissement rapide. Le Q65 utilise une modulation par décalage de fréquence de 65 tons et s'appuie sur les forces de signal faible démontrées QRA64, un mode introduit dans WSJT-X en 2016. Q65 diffère de QRA64 par les éléments importants suivants façons: • Un nouveau code d'accumulation de répétition Q-aire à faible débit pour la correction d'erreur directe • Messages utilisateur et séquencement identiques à ceux des FST4, FT4, FT8 et MSK144 • Une tonalité unique pour la synchronisation de l'heure et de la fréquence. Comme avec JT65, cette «tonalité de synchronisation» est facilement visible sur l'affichage spectral de la cascade. De plus, Q65 fournit une «courbe de synchronisation» sensible près de le bas de la fenêtre de la cascade. Contrairement au JT65, la synchronisation et le décodage sont efficaces même lorsque des pings de météores ou d'autres améliorations de signal court sont présents. • Sous-modes optionnels avec des séquences T / R de 15, 30, 60, 120 et 300 s et différentes tonalités espacements. • Une nouvelle technique de décodage de liste hautement fiable pour les messages contenant des fragments de message. Aucune base de données d'indicatifs n'est utilisée. • Moyennage des messages très efficace pour les situations où les transmissions uniques sont trop faibles pour être décodé. • Une option «multi-décodage» qui tente de décoder tous les signaux Q65 dans la bande passante reçue. Paramètres de base de Q65 pour chacune des cinq longueurs de séquence T / R et leurs espacements de tons minimum (Sous-modes «A») sont résumés dans le tableau ci-dessous. Sensibilités de seuil (SNR en 2500 Hz bande passante donnant 50% de probabilité de décodage) ont été mesurées pour chaque sous-mode à l'aide de simulations sur le canal de bruit gaussien blanc additif (AWGN). Comme avec d'autres modes récemment développés dans WSJT-X, une fonction appelée décodage a priori (AP) améliore la sensibilité de plusieurs dB supplémentaires car les informations sont accumulées lors d'un QSO minimal standard. T / R symbole A A Transmission SNR AP max

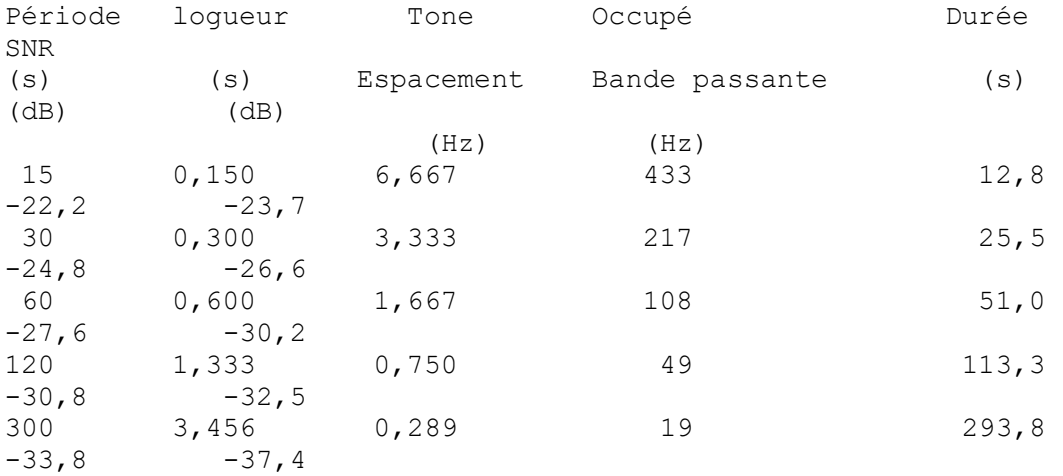

La correction d'erreur directe (FEC) dans Q65 utilise un code de bloc spécialement conçu (65,15) avec six bits symboles. Deux symboles sont «percés» du code, ce qui donne un code efficace (63,13) avec un charge utile de k = 13 symboles d'information véhiculés par n = 63 symboles de canal. Les symboles perforés se composent d'un CRC de 12 bits calculé à partir des 13 symboles d'information. Le CRC est utilisé pour réduire la taux de faux décodage à une valeur très faible. Une séquence pseudoaléatoire de 22 symboles répartis dans un la transmission est envoyée comme «ton 0» et utilisée pour la synchronisation. Le nombre total de symboles de canal dans une transmission Q65 est donc  $63 + 22 = 85$ . Pour chaque longueur de séquence T / R, les sous-modes A - E ont des espacements de tonalité et des largeurs de bande occupées 1, 2, 4, 8, et 16 fois celles spécifiées dans le tableau ci-dessus. Les désignations complètes des sous-modes incluent un numéro pour longueur de la séquence et une lettre pour l'espacement des tons, comme dans Q65-15A, Q65-120C, etc. Espacement des tons et les largeurs de bande occupées pour les sous-modes plus larges sont résumées dans le tableau ci-dessous. Sous-modes supplémentaires 120F, 300F et 300G pourraient être mis en œuvre à l'avenir en cas de besoin perçu. T/R A B C D E Period Spacing Width Spacing Width Spacing Width Spacing Width Spacing Width (s)  $(Hz)$  (Hz)  $(Hz)$  (Hz)  $(Hz)$  (Hz) 15 6.67 433 13.33 867 26.67 1733  $N/A$   $N/A$ 30 3,33 217 6.67 433 13.33 867 26.67 1733 N/A 60 1.67 108 3.33 217 6.67 433 13.33 867 26.67 1733 120 0.75 49 1.50 98 3.00 195 6.00 390 12.00 780

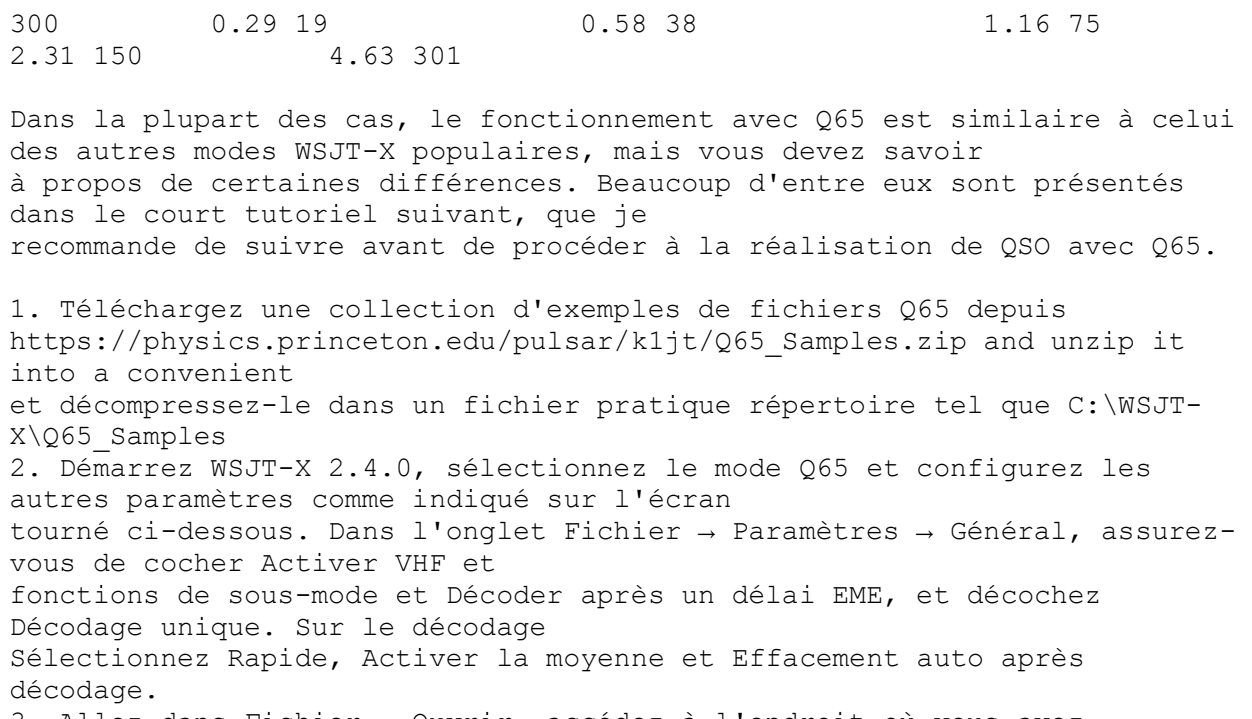

3. Allez dans Fichier → Ouvrir, accédez à l'endroit où vous avez enregistré les fichiers d'exemple et ouvrez le fichier ...\Q65 Samples\60A EME 6m\210106 1621.wav.Vous devriez voir quelque chose comme ça

capture d'écran, qui montre le décodage de quatre signaux EME de 6 mètres

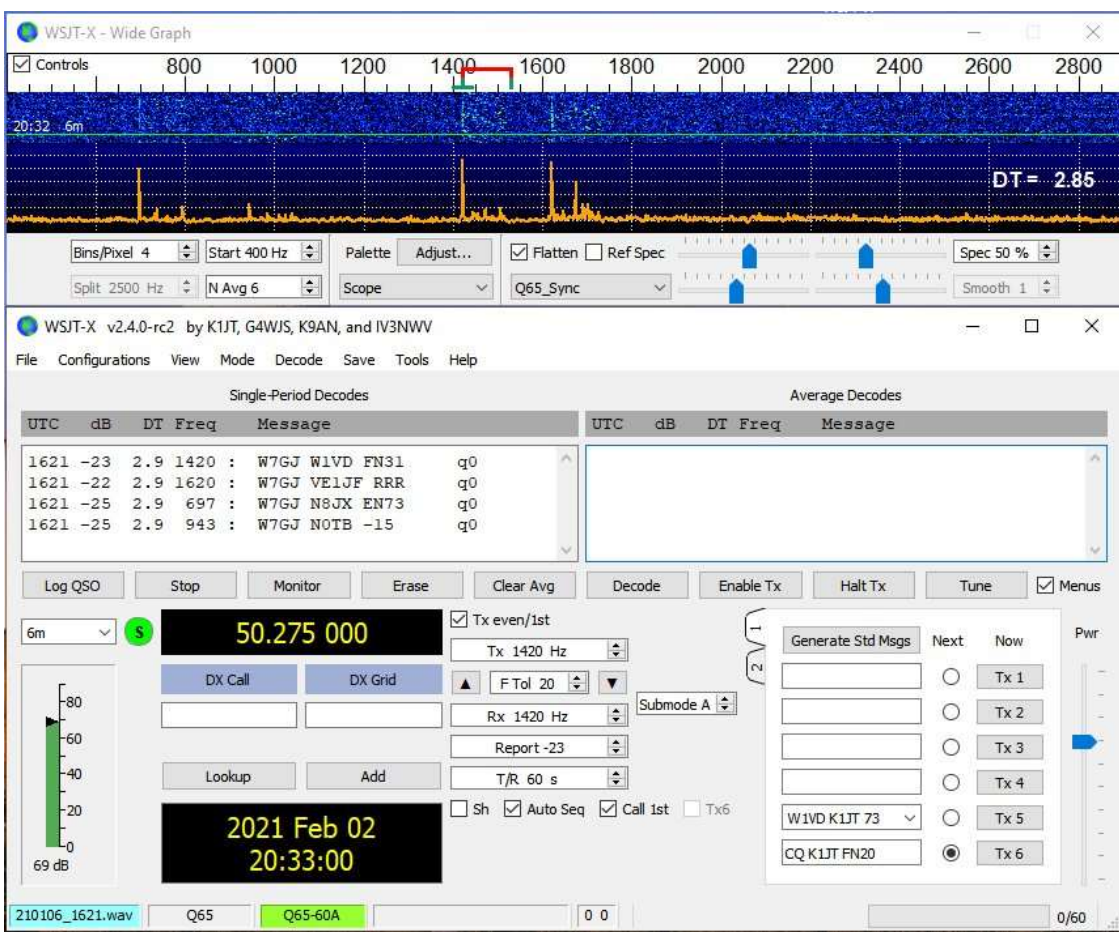

reçus au W7GJ le 6 janvier, 2021. Notez que le décodage a lieu d'abord à la fréquence Rx sélectionnée, puis à d'autres fréquences.

## images

4. Notez que Q65 Sync a été sélectionné au bas de la fenêtre Wide Graph. Ce choix active la «courbe de synchronisation» orange, une fonction spéciale Q65 qui fournit des indications sensibles de

où des tonalités de synchronisation Q65 peuvent être présentes. Ici, vous pouvez voir des pics significatifs aux fréquences 697, 943, 1420 et 1620 Hz, et le panneau Décodages à période unique affiche les décodages à chacun des ces fréquences. Les signaux Q65 puissants indiquent une «herbe» supplémentaire sur la courbe orange à droite de la tonalité de synchronisation. Le décodeur les ignore généralement. 5. Les décodages Q65 sont toujours marqués de la lettre minuscule «q» suivie d'une ou deux décimales chiffres. Le premier chiffre indique le type d'informations a priori (AP) utilisées, le cas échéant. Lorsqu'il est présent, un deuxième chiffre indique le nombre de séquences Rx qui ont été moyennées pour produire le

décoder. 6. Pour avoir une idée de certaines de ces fonctionnalités, passez au sous-mode Q65-30A, réglez RxFreq sur 1000 Hz et ouvrez le premier fichier d'exemple dans le répertoire ... Q65 Samples 30A Ionoscatter 6m. Ce fichier ne sera pas décodé, mais si vous sélectionnez Fichier → Ouvrir suivant dans le répertoire (ou appuyez deux fois sur F6) pour lisez les deux fichiers suivants, vous devriez voir 022900-19 0,4 1010: K1JT K9AN R-16 q03 dans le panneau Average Decodes. (Assurez-vous d'attendre que l'indicateur bleu de décodage se soit effacé, avant de frapper F6.) Aucun des fichiers à 022700, 022800 ou 022900 UTC ne fournira de décodage par lui-même, mais la moyenne des trois le fait. 7. Allez dans Fichier → Paramètres → Général (ou appuyez sur F2) et réglez temporairement MyCall sur K1JT. Double-clic le bouton Effacer pour effacer les deux panneaux de texte décodé, puis répéter la séquence ouvrir les deux premiers fichiers d'exemple dans le répertoire 30A\_Ionoscatter\_6m. Tu devrais maintenant voir 022900-20 0,4 1010: K1JT K9AN R-16 q22 dans le panneau Average Decodes. Le drapeau «q22» indique qu'avec le premier indicatif déjà disponible en tant qu'information AP, un décodage valide est obtenu à partir des signaux en seulement deux Rx séquences. 8. Appuyez deux fois de plus sur F6 pour lire et traiter les troisième et quatrième fichiers de ce répertoire. Le dossier à 022900 UTC ne décodera pas, mais celui à 024000 produit le résultat 024000-21 0,3 1010: K1JT K9AN R-16 q2 dans le panneau Décodages à période unique. Encore une fois, les informations AP pour le premier indicatif ont fait décoder possible. 9. Double-cliquez sur la ligne de texte décodé pour que K9AN soit copié dans l'entrée DX Call champ. Vous devriez maintenant trouver que deux des quatre fichiers du répertoire 30A\_Ionoscatter\_6m décodera immédiatement avec les drapeaux «q3». Cela se produit parce que les deux indicatifs sont maintenant disponible comme information AP. Vous pouvez également remarquer qu'une courbe de synchronisation rouge apparaît maintenant avec la courbe orange. Pour le décodage «q3», la courbe rouge est l'indicateur le plus sensible de synchronisation. 10. À présent, vous devriez en savoir suffisamment pour examiner et décoder les signaux de tous les sous-répertoires d'exemples de fichiers. Les signaux de ces fichiers sont faibles et peuvent ne pas être facilement visibles sur la cascade. Définissez les sous-modes comme indiqué par les noms de sousrépertoires et Rx Freq sur le valeurs indiquées dans le tableau de la page suivante. Tous les fichiers d'exemple sont de véritables signaux hertziens,

enregistré par les utilisateurs de WSJT-X 2.4.0 qui faisaient partie du groupe de test Q65. Ils fournissent du bon exemples de signaux sur une grande variété de chemins de propagation.

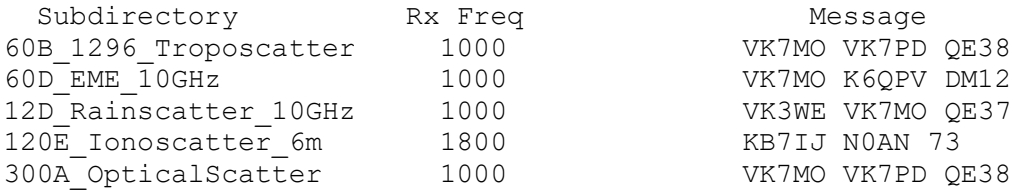

11. Tout en utilisant les fichiers d'exemple, vous devez essayer d'activer et de désactiver divers les fonctionnalités du programme telles que le décodage unique, l'activation de la moyenne et la compensation automatique de la moyenne après décodage. Essayez de double-cliquer sur la cascade pour décoder un signal particulier, en utilisant par exemple des signaux dans le sous-répertoire 60A\_EME\_6m. Ne prêtez pas trop attention aux valeurs affichées de SNR pour signaux reçus. Nous travaillons à un algorithme plus fiable pour estimer ces Nombres. 12. Pour avoir une meilleure idée du fonctionnement du Q65 pour EME sur les bandes VHF inférieures, vous pouvez téléchargez de nombreux fichiers supplémentaires ici :. https://physics.princeton.edu/pulsar/k1jt/60A\_EME\_6m\_2.zip Chacun de ces fichiers enregistrés sur 6 mètres par W7GJ comprend au moins deux signaux EME décodables. Pour des raisons que vous devriez maintenant comprendre, une sensibilité totale nécessitera de les décoder avec MyCall réglé sur W7GJ. 13. Enfin, voici un résumé de la signification des indicateurs 'q #': ◦ q0? ? ? ◦ q1 CQ? ? ◦ q2 MyCall? ? ◦ q3 MyCall DxCall? ◦ q4 MyCall DxCall [<blank> | RRR | RR73 | 73]